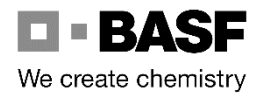

### **Introduction:**

- **The preload database (PANDA) is valid for the bulk loading of polyurethane** components.
- **Please check your preload, before sending the truck to a loading point via** [https://vmiweb.basf.net/.](https://vmiweb.basf.net/)
- The preload database (PANDA) shows you, which preloads are allowed or not allowed.
- **If cleaning is obligatory (e.g. for polyols and polyol components), tank container has** to be cleaned according to EFTCO (-> ECD !).

#### **How to search?:**

- Select your loading point.
- Select the product type, you want to load.
- **Type in your preload and press OK.**
- Result is shown in the table.

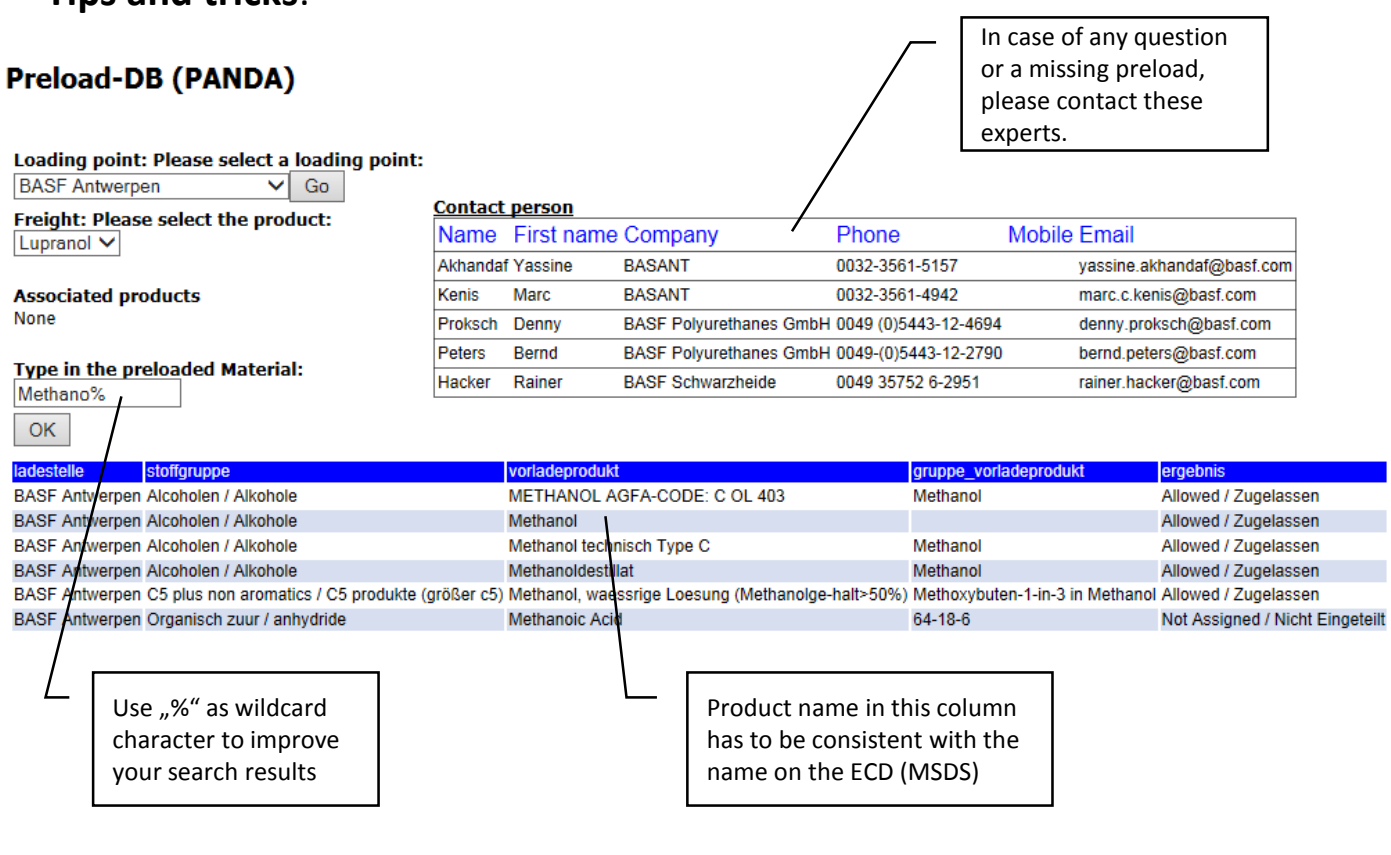

# **Tips and tricks**:

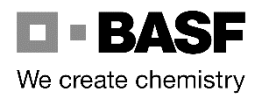

## **FAQs:**

## **What should I do, if a preload is not mentioned in the database?**

Please ask the responsible Transport Management Officer to initiate an update of the database. Therefore the Material Safety Data Sheet of the preload is always needed. Otherwise, you have to send another truck.

 **My preload is only similar to the mentioned preload in the table. Is the result the same?**

Sometimes, similar names doesn't belong to similar products, therefore you have to ask the responsible contact persons, whether this similar product name is allowed or not. For the decision, a MSDS is needed.

**What does the result "ask for Info" stand for?**

In these cases, a general decision is not possible. A decision on a by-case basis is needed. Therefore please ask the responsible contact persons.

 **I forgot my password and/or user name. How do I get a new password and/or new username?**

If you have forgotten your password and/or user name, please send an email to [PU-VMI@basf.com.](mailto:PU-VMI@basf.com)

 **How to request a new username and password for an additional user?** Please send an email to [PU-VMI@basf.com](mailto:PU-VMI@basf.com) to request access rights for a new

user.